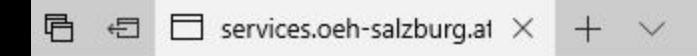

 $\begin{array}{ccccccc}\leftarrow&\rightarrow&\circlearrowright&\circledcirc\end{array}$ services.oeh-salzburg.at

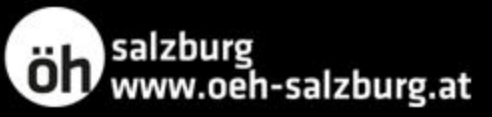

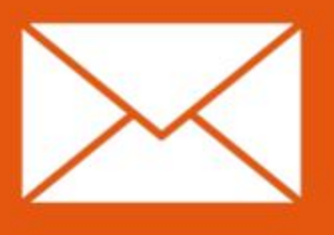

Webmail **E-Mail Dienst**  87

**ÖH Board** Webseite

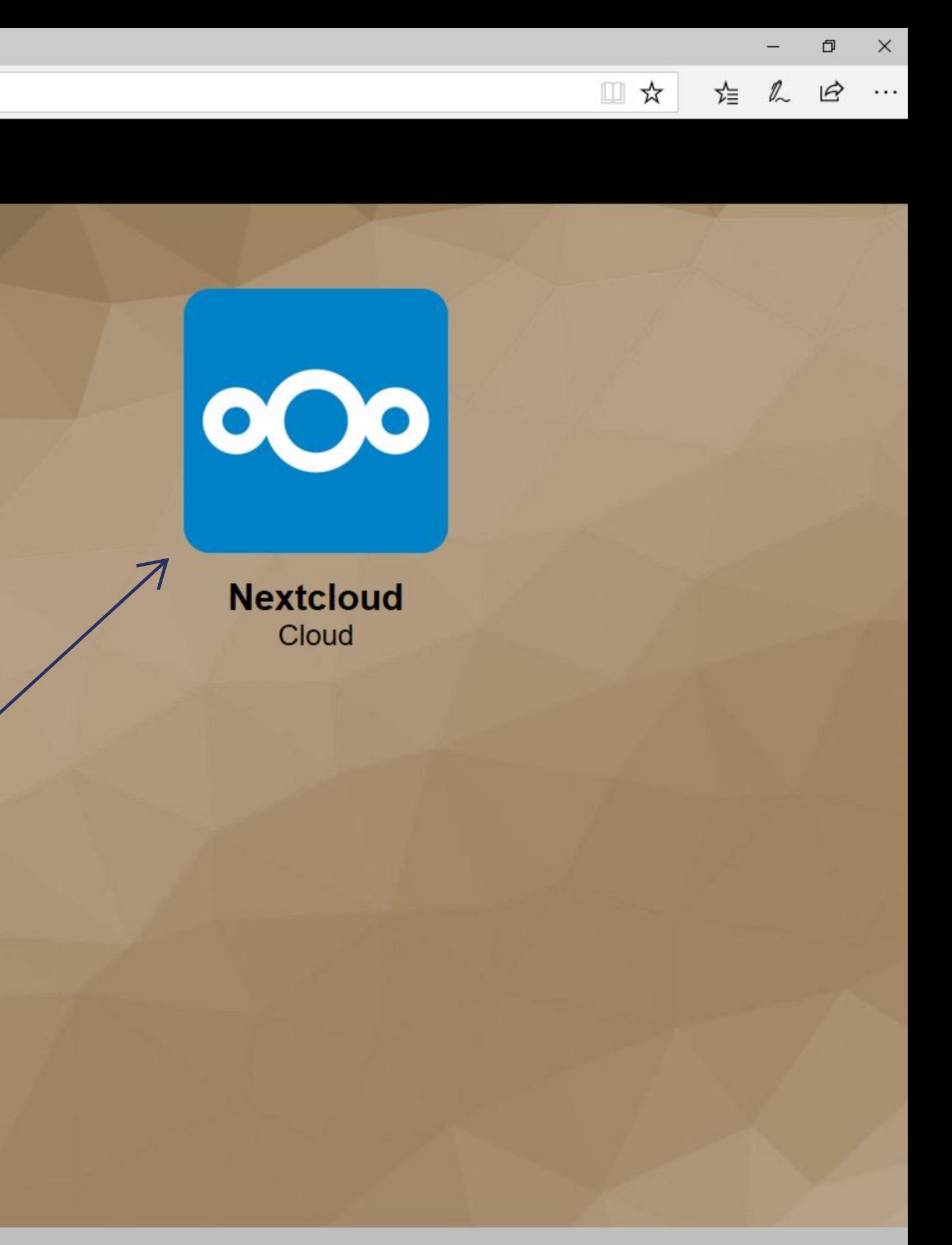

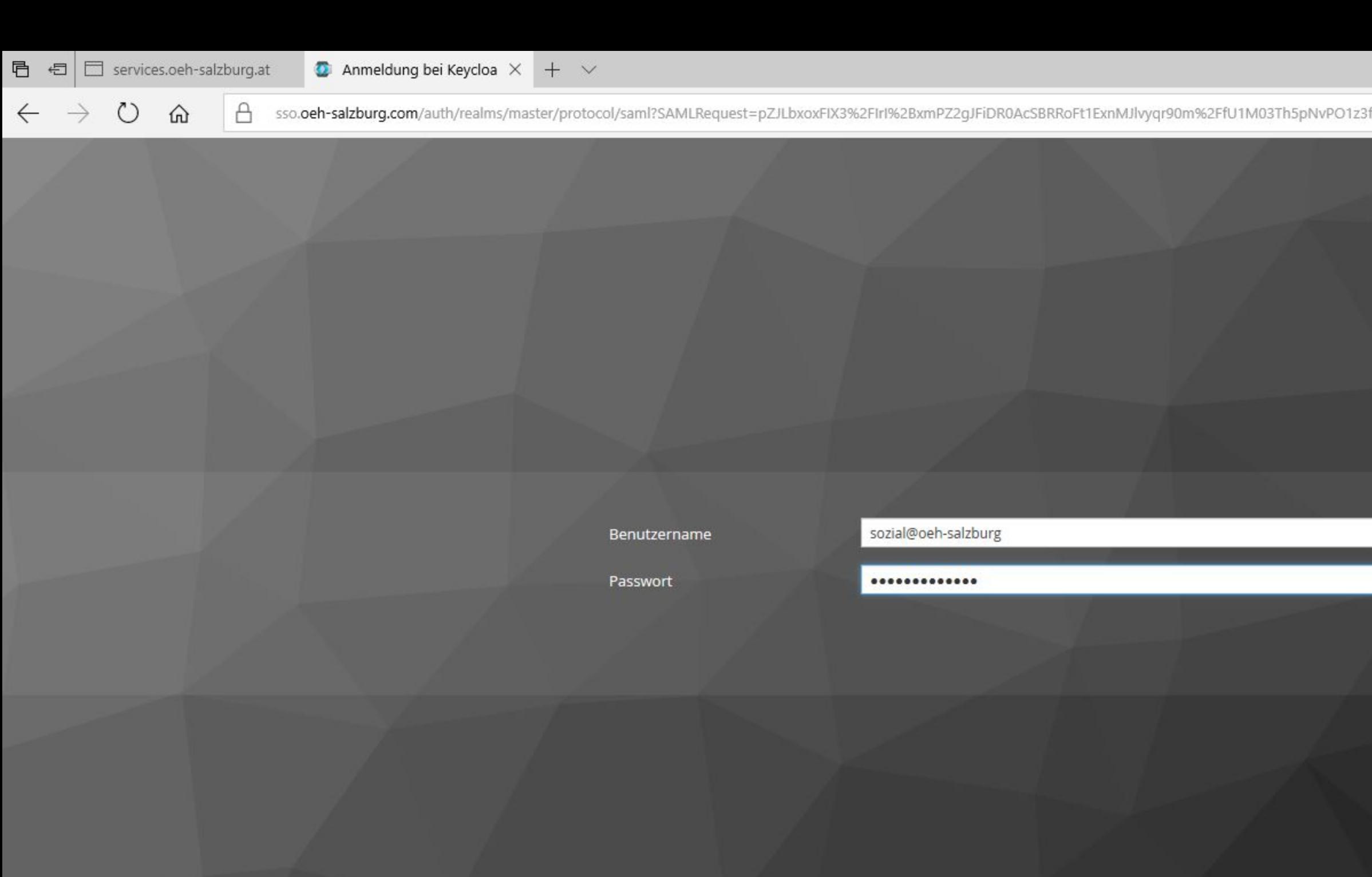

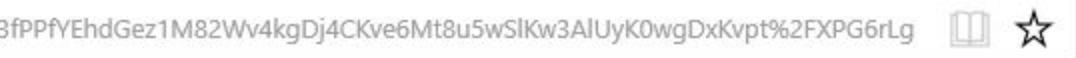

öh<br>salzburg<br>www.oeh-salzburg.at

诣 么

 $\mathsf{X}$ 

 $\ensuremath{\mathcal{Q}}$  ...

 $\Box$ 

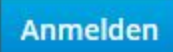

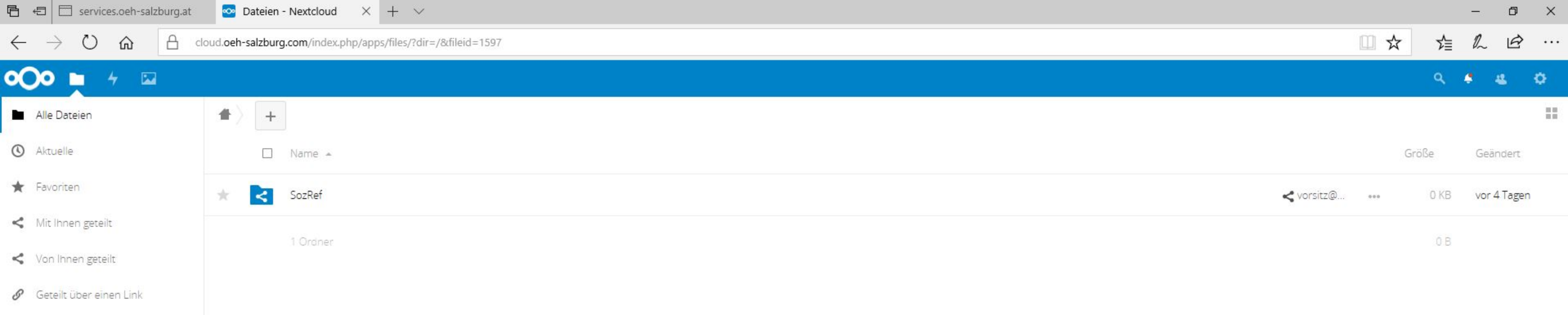

 $\bullet$  Tags

Gelöschte Dateien

0 B verwendet

**Contract Contract** 

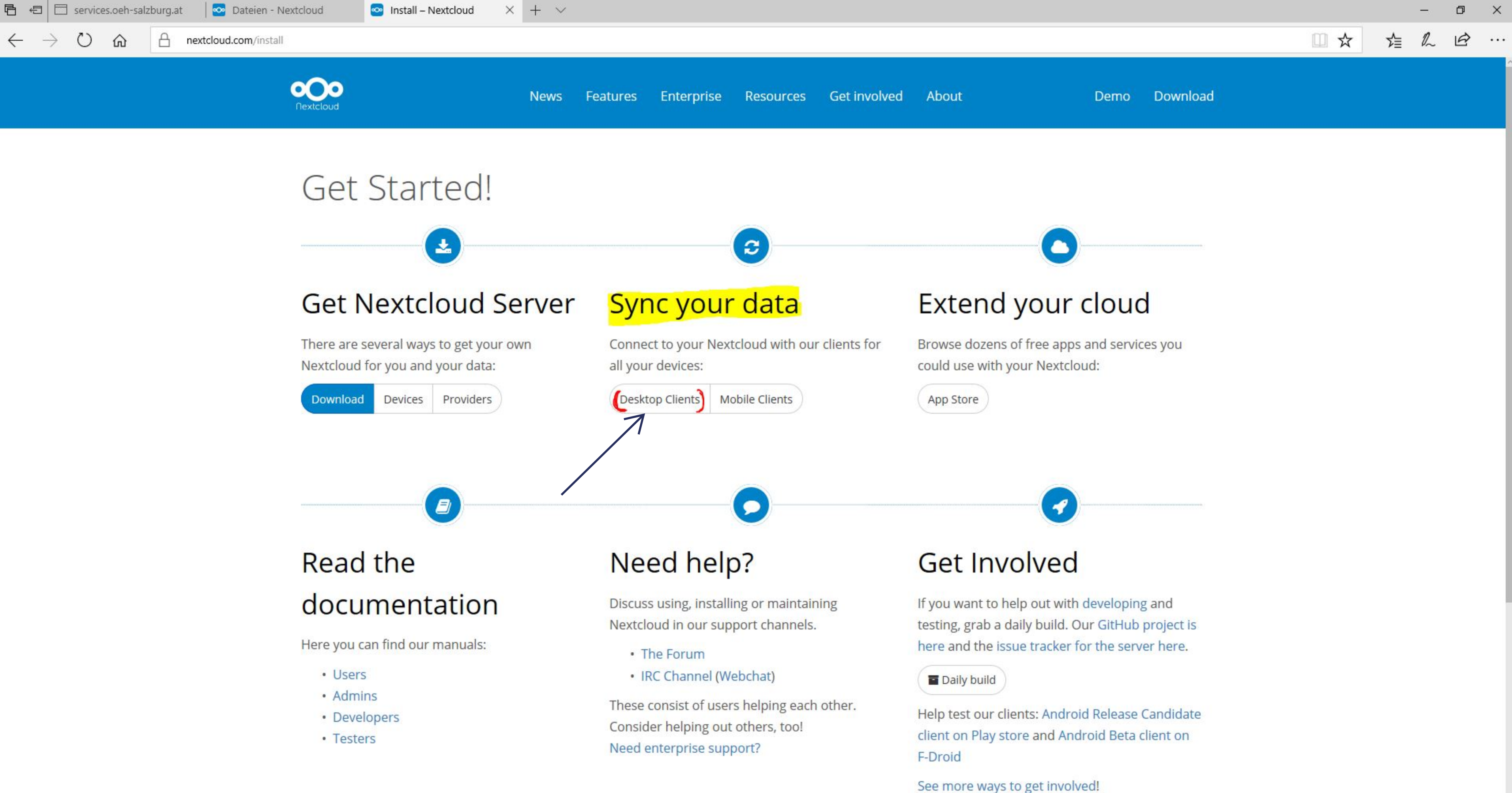

 $A$ 

 $\circ$ 

 $\leftarrow$   $\rightarrow$ 

⋒

 $x + y$ 

nextcloud.com/install/#install-clients

Install Desktop Clients

 $C + - \frac{1}{2}$ 

</>
Install Mobile Apps

### Latest stable version: 2.3.2

Use the desktop clients to keep your files synchronized between your Nextcloud server and your desktop. Select one or more directories on your local machine and always have access to your latest files wherever you are.

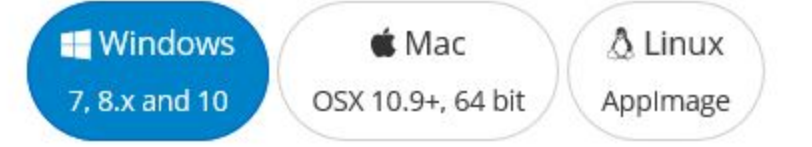

### Looking for the Sources?

You can already find Nextcloud Desktop client packages included in openSUSE Tumbleweed, Archlinux (AUR) and Fedora (on Copr). You can find Ubuntu/Debian packages in this PPA. Packages for Alpine Linux over here. See the latest state and more packages in this post on our forums. Can't find packages? Ask your distribution or contribute to creating them!

Nextcloud is using WebDAV, so you can also try out any other client you want!

Compatible clients include:

· Outlook & Thunderbird integration Sync your files, calendars, contacts and tasks with Outlook or Mozilla Thunderbird

· lesters

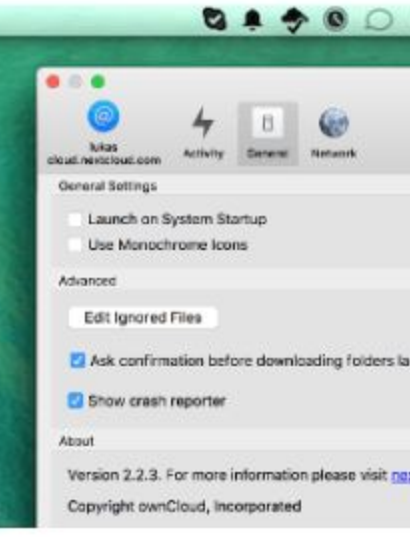

F-Droid

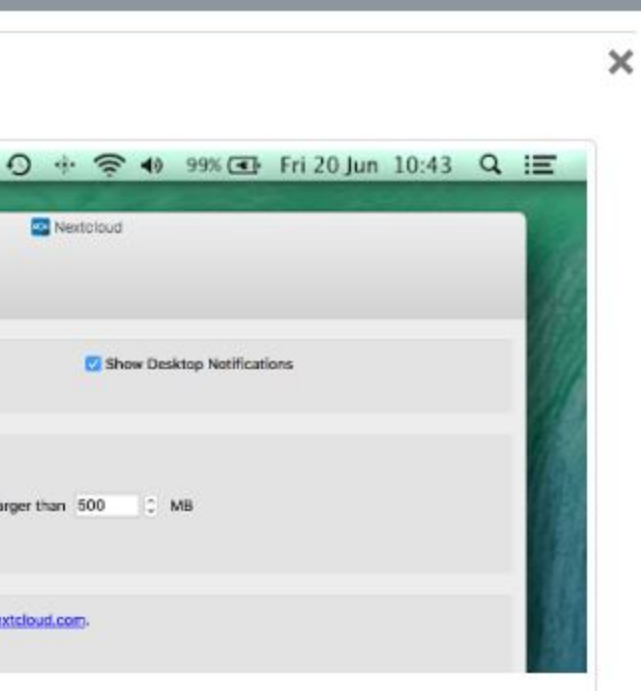

 $\Box$ 

□☆

☆

 $\mathbb{Z}$ 

 $\mathsf{X}$ 

 $\beta$  ...

יטוכ מווע הוועו טוע טכנס עווכוונ ט

See more ways to get involved!

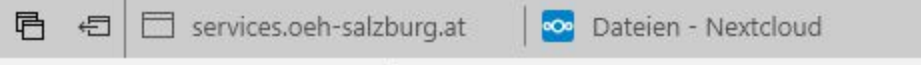

 $\leftarrow$   $\rightarrow$ 

 $\circ$ 

⋒

 $\boxed{\bigoplus}$  nextcloud.com/install/#install-clients

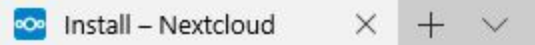

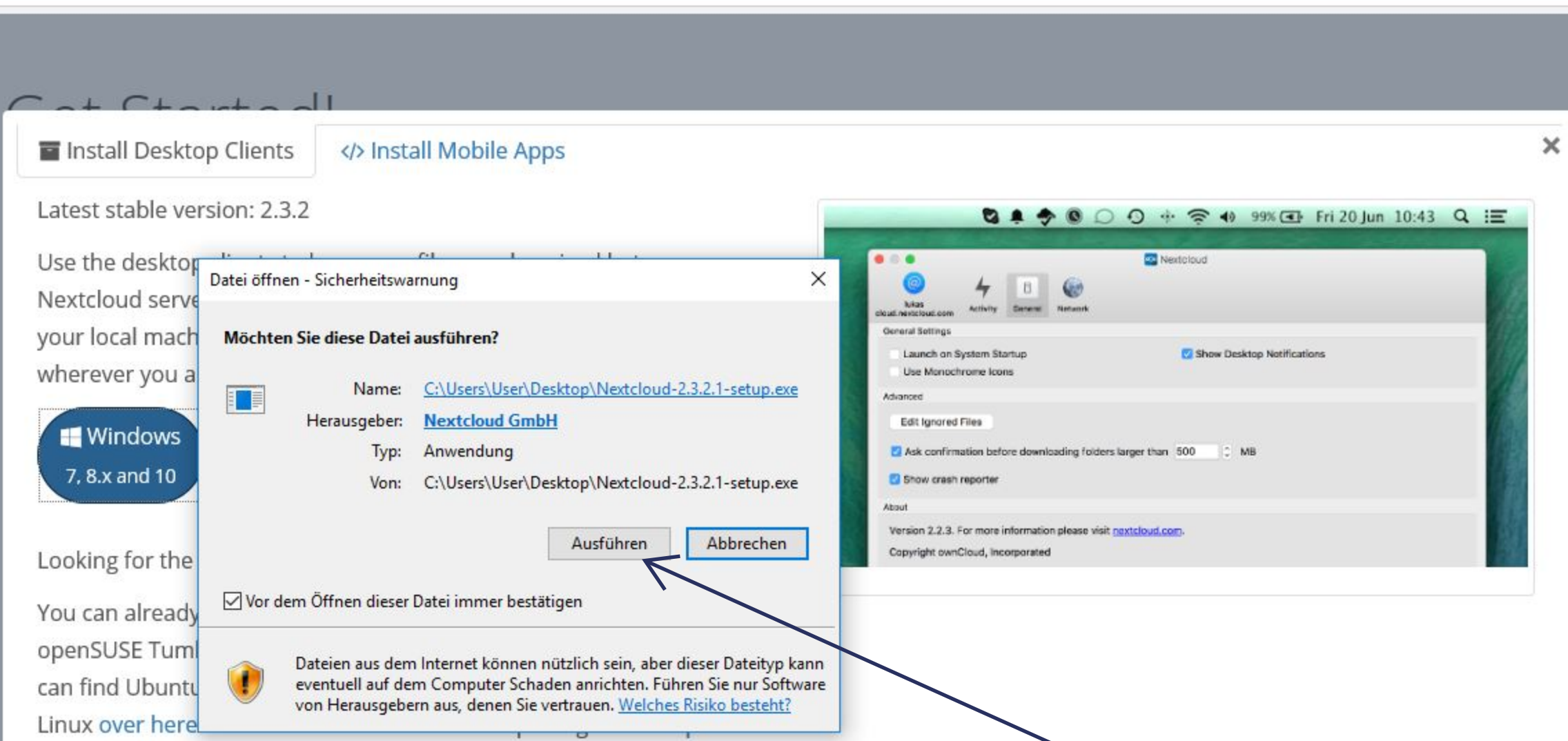

our forums. Can't find packages? Ask your distribution or contribute to creating them!

Nextcloud is using WebDAV, so you can also try out any other client you want!

Compatible clients include:

· Outlook & Thunderbird integration Sync your files, calendars, contacts and tasks with Outlook or Mozilla Thunderbird

· resters

**TICHLOH** 

See more ways to get involved!

<u>iay sture anu Anurulu beta tilent ul</u>

 $\Box$ 

☆ ん

□☆

 $\times$ 

 $\overrightarrow{P}$  ...

 $\theta$ 

 $\circlearrowright$ 

 $\leftarrow$   $\rightarrow$ 

 $\Omega$ 

nextcloud.com/install/#install-clients

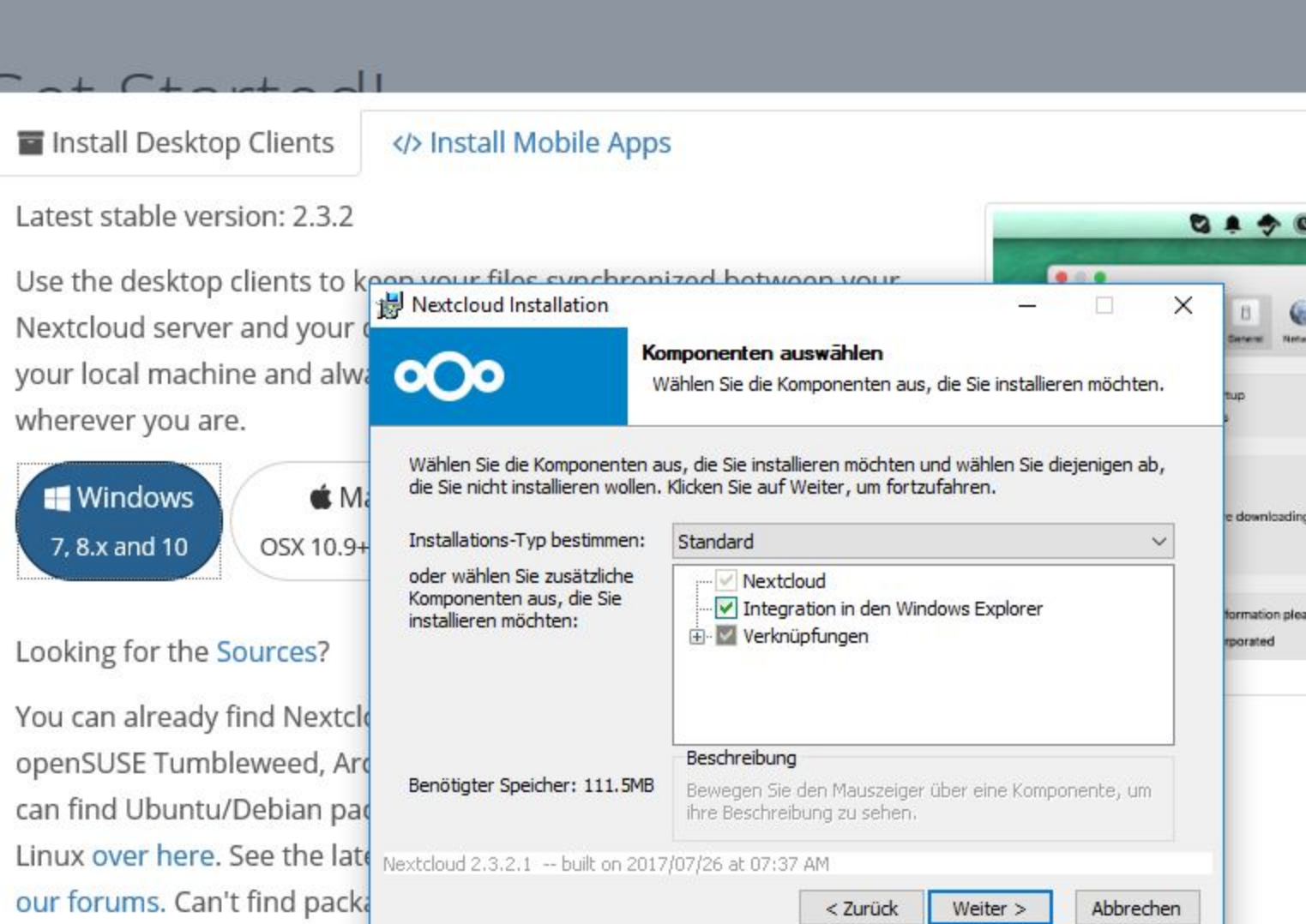

creating them!

Nextcloud is using WebDAV, so you can also try out any other client you want!

Compatible clients include:

· Outlook & Thunderbird integration Sync your files, calendars, contacts and tasks with Outlook or Mozilla Thunderbird

· lesters

Need enterprise support?

F-Dro

olders l

se visit g

See more ways to get involved!

ay sture and middle net

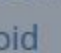

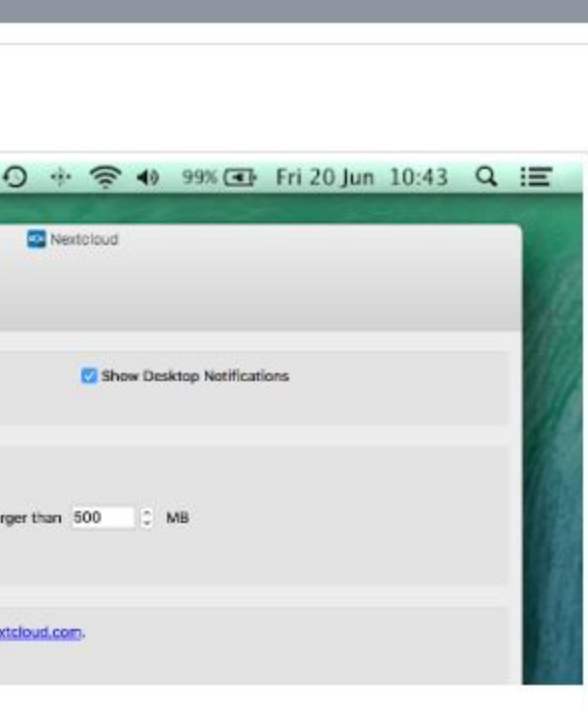

 $\times$ 

□☆

☆

 $\mathbb{Z}$ 

 $\Box$  $\times$  $\mathbf{P}$  ...

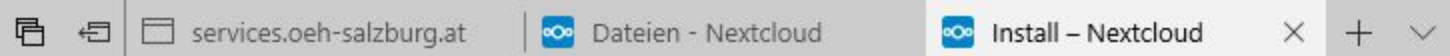

 $\boxed{\bigoplus}$  nextcloud.com/install/#install-clients

 $\leftarrow$   $\rightarrow$  0

ି ଲ

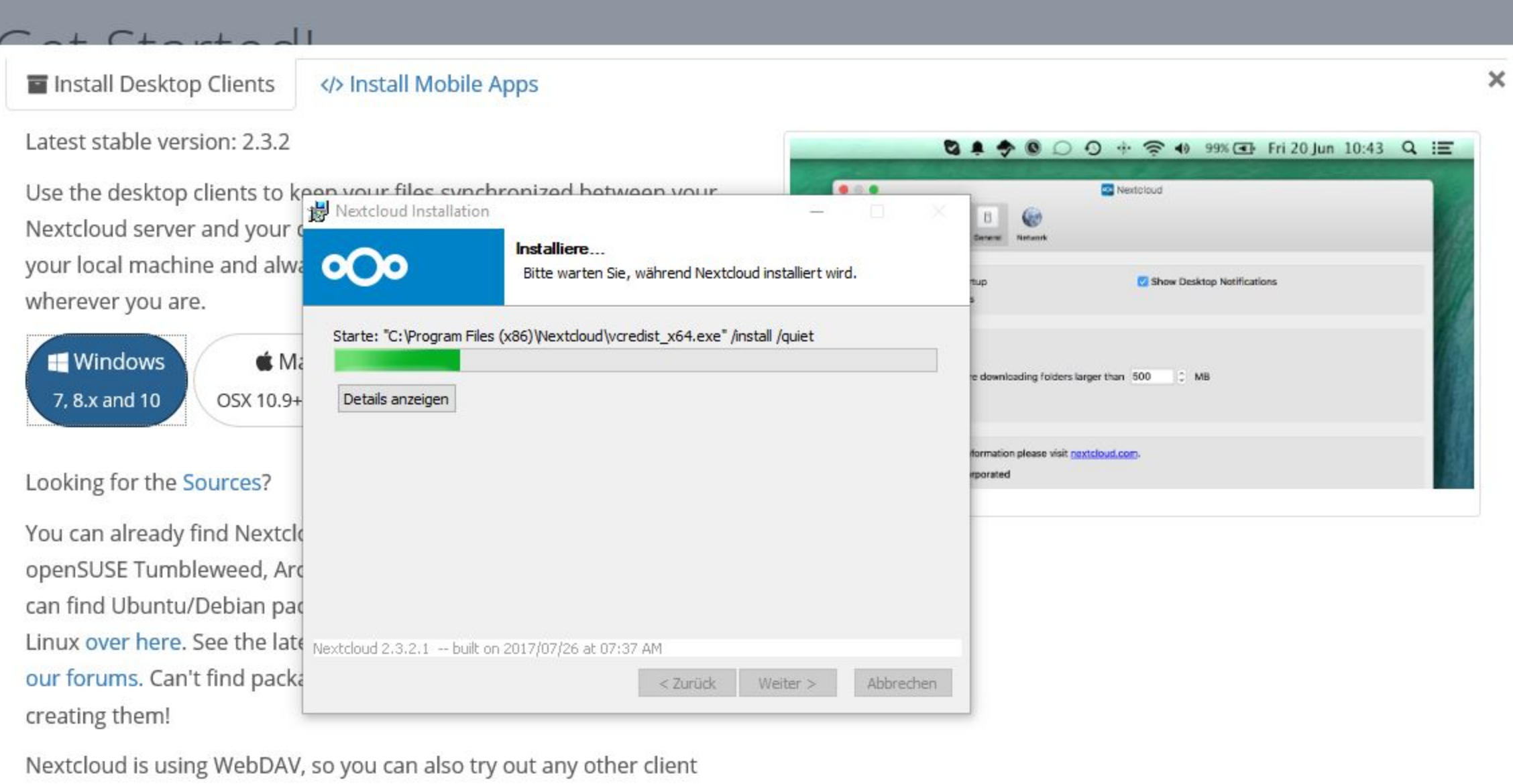

you want!

· resters

Compatible clients include:

· Outlook & Thunderbird integration Sync your files, calendars, contacts and tasks with Outlook or Mozilla Thunderbird

Need enterprise support?

See more ways to get involved!

dictif on Figy store and Android Detailed to the

 $\Box$ 

Ⅲ☆ 乍 亿

 $\times$ 

 $\beta$  ...

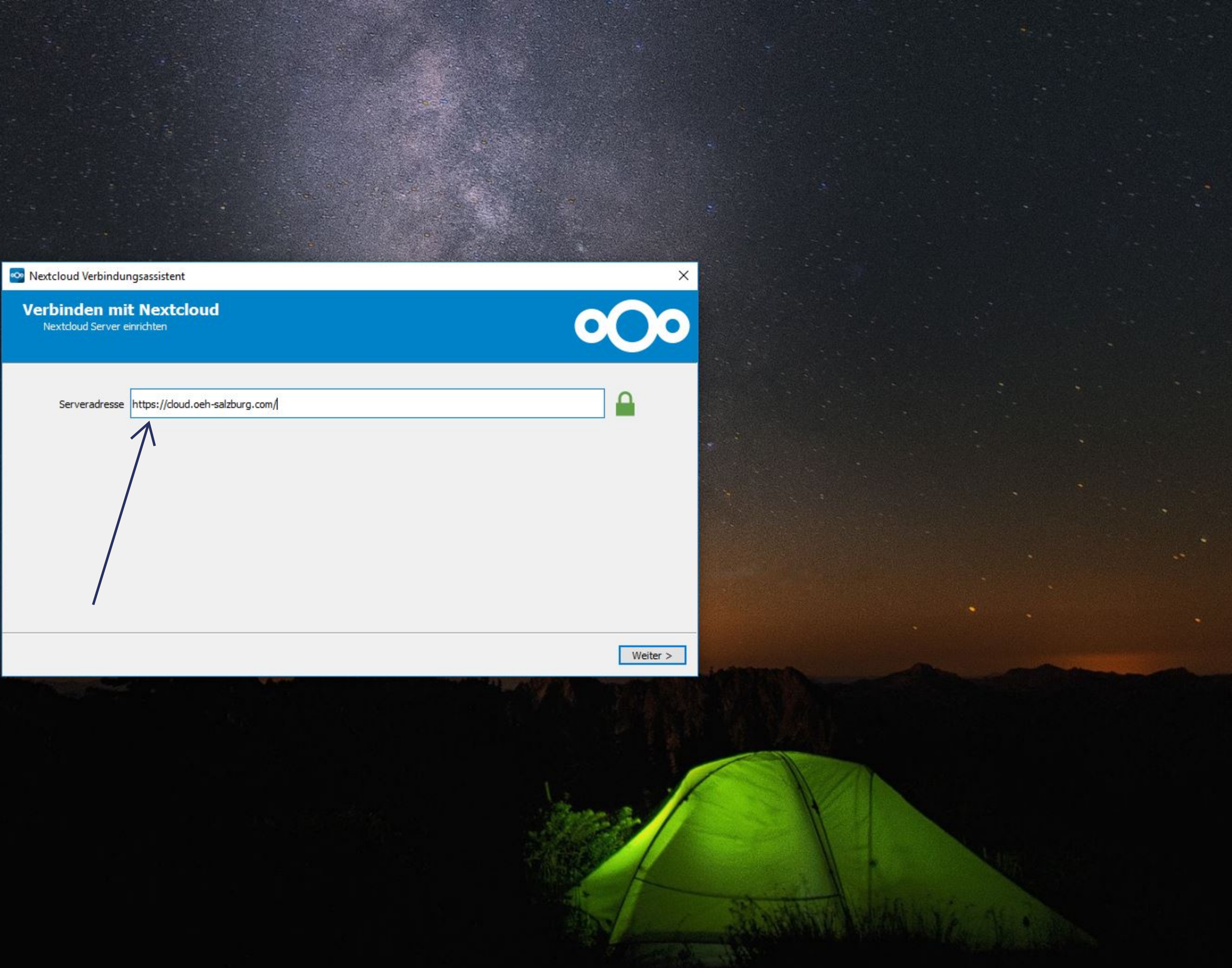

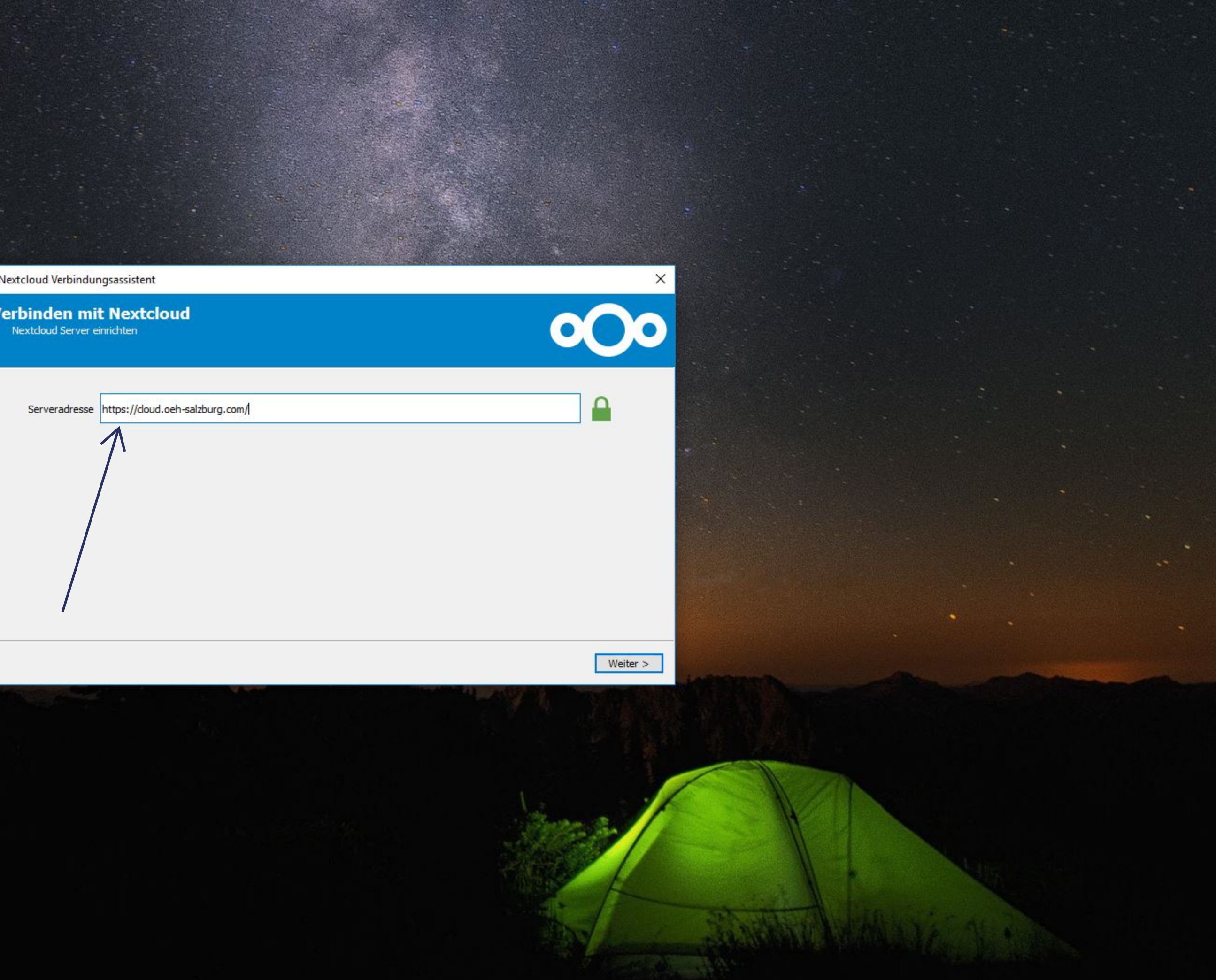

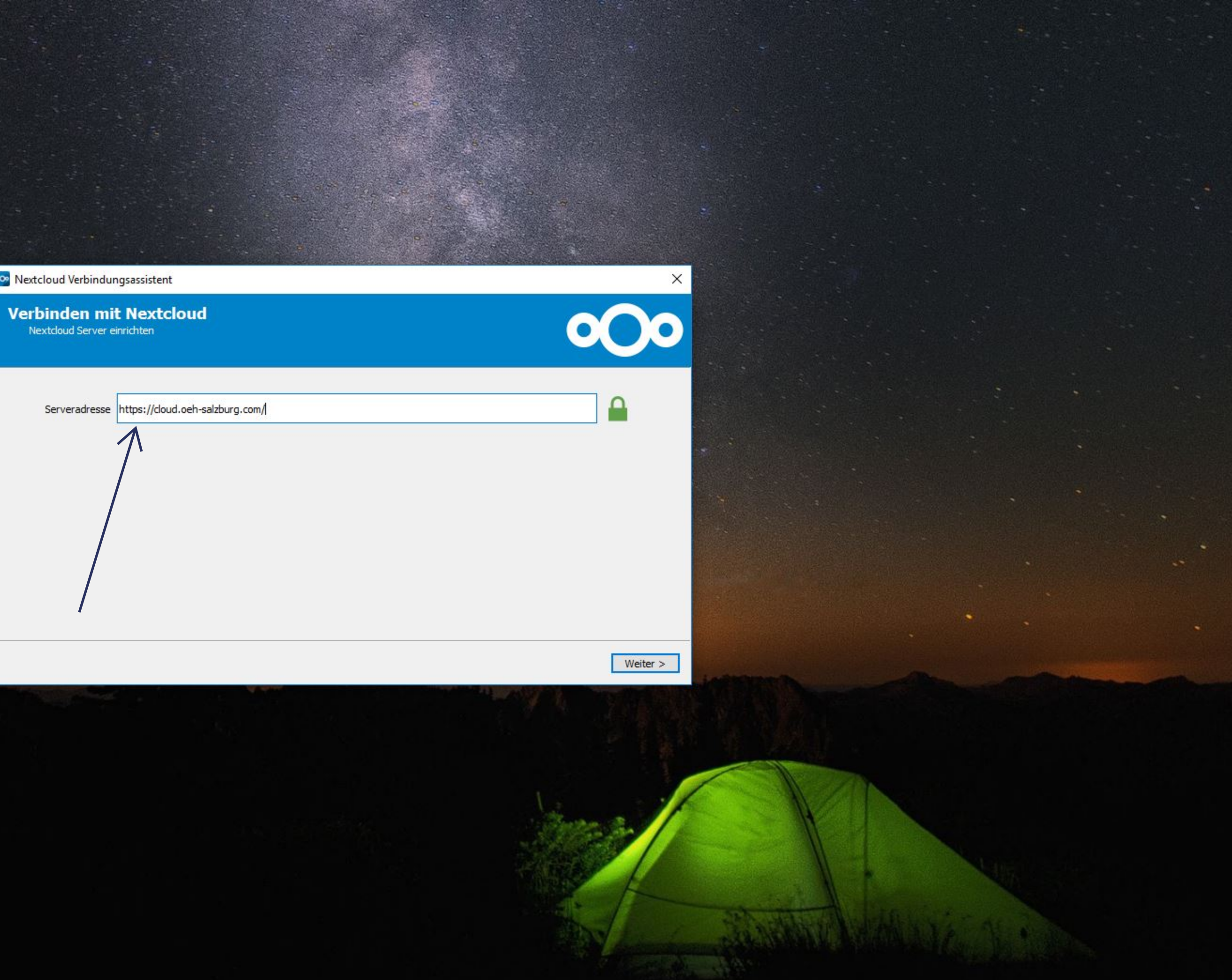

# **ACHTUNG: UNBEDINGT APP PASSWORT ANFORDERN!**

Nextcloud Verbindungsassistent

**Verbinden mit Nextcloud** Geben Sie die Benutzer-Anmeldeinformationen ein

Klicken Sie hier um ein App-Passwort von dem Web-Interface zu erhalten.

Benutzername sozial@oeh-salzburg.at

Passwort . . . . . . . . . . . . . .

Zugang vom Server nicht erlaubt. Klicken Sie hier zum Zugriff auf den Dienst mithilfe Ihres Browsers, so dass Sie<br>sicherstellen können, dass Ihr Zugang ordnungsgemäß funktioniert.

# NICHT DAS EMAIL PASSWORT ANGEBEN

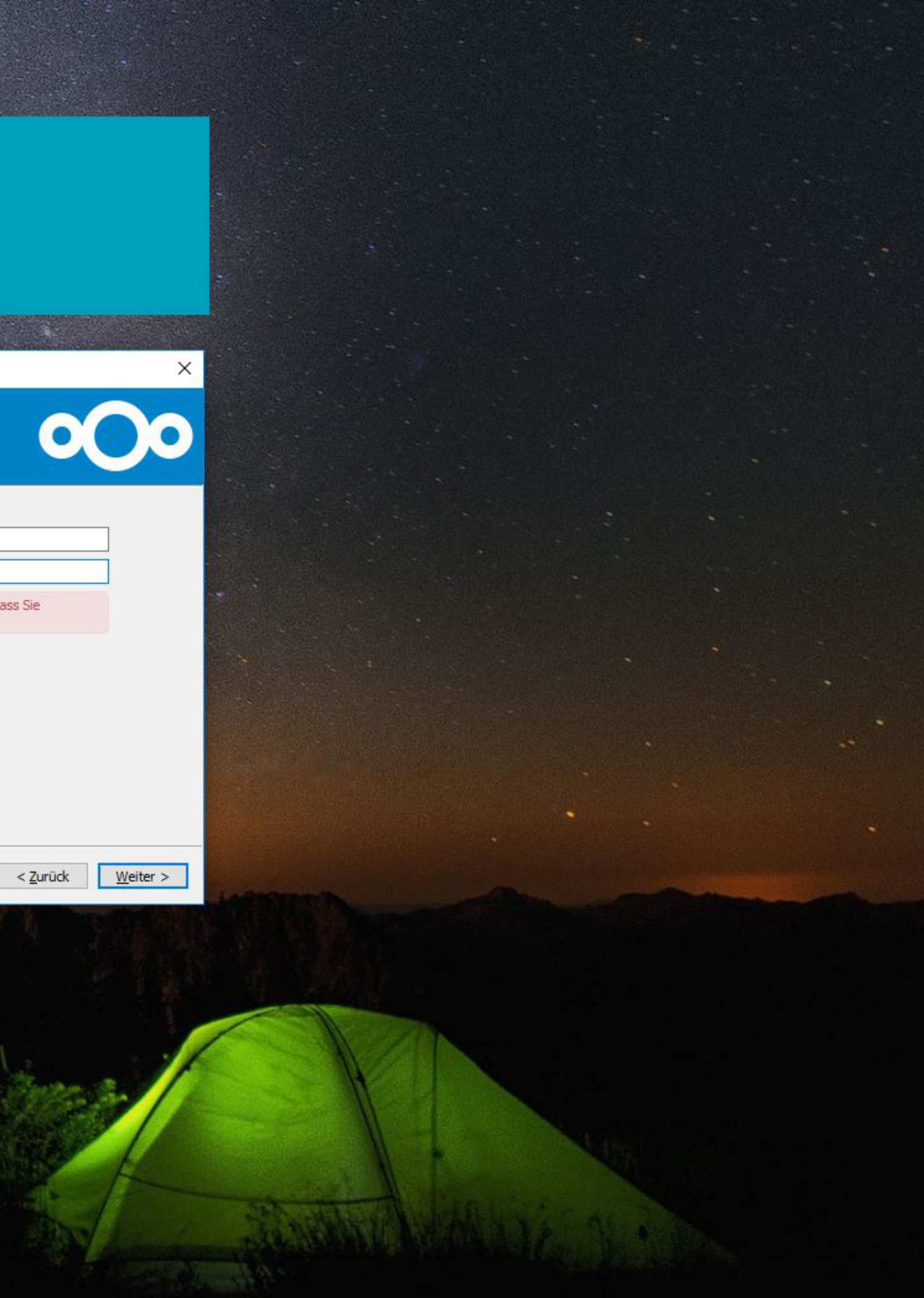

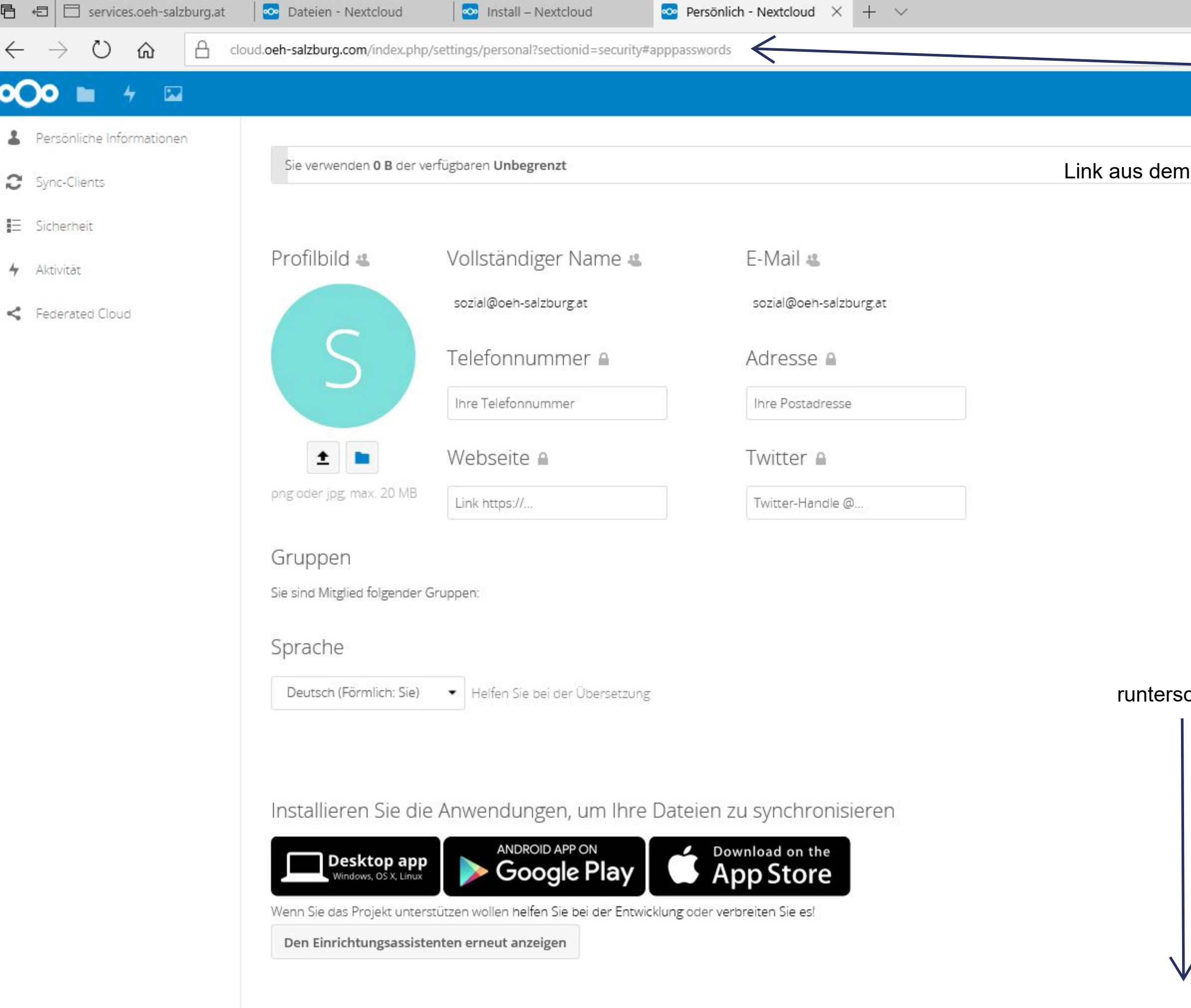

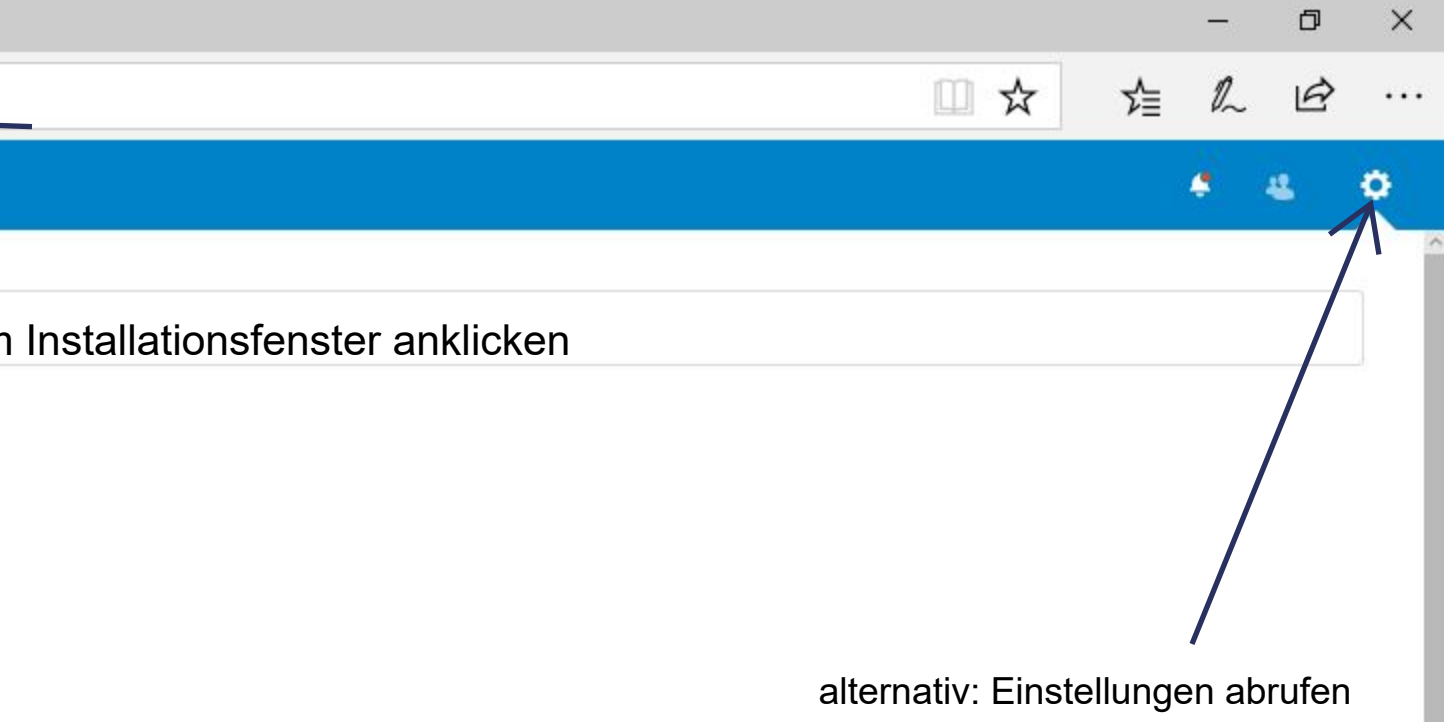

crollen

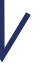

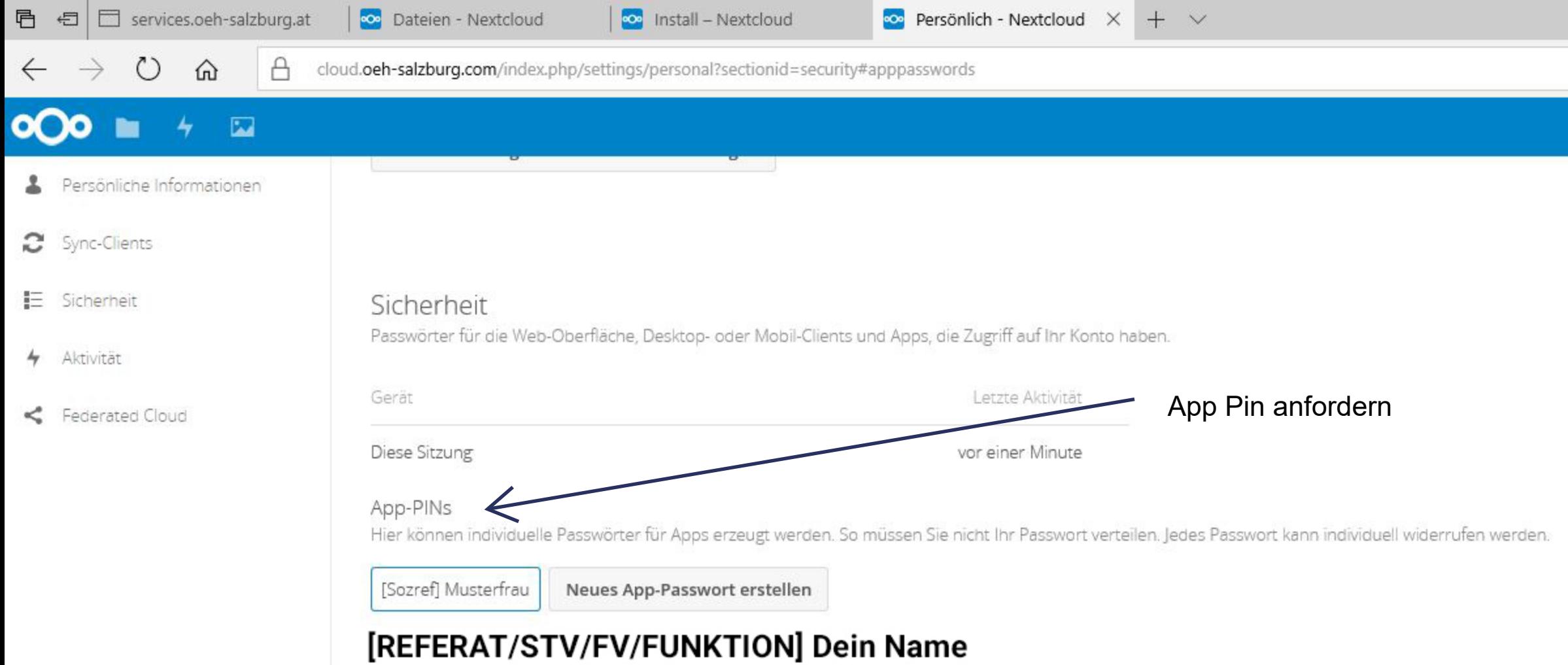

## Aktivität

Wählen Sie für welche Aktivitäten E-Mails empfangen und welche Aktivitäten in Ihrem Feed angezeigt werden.

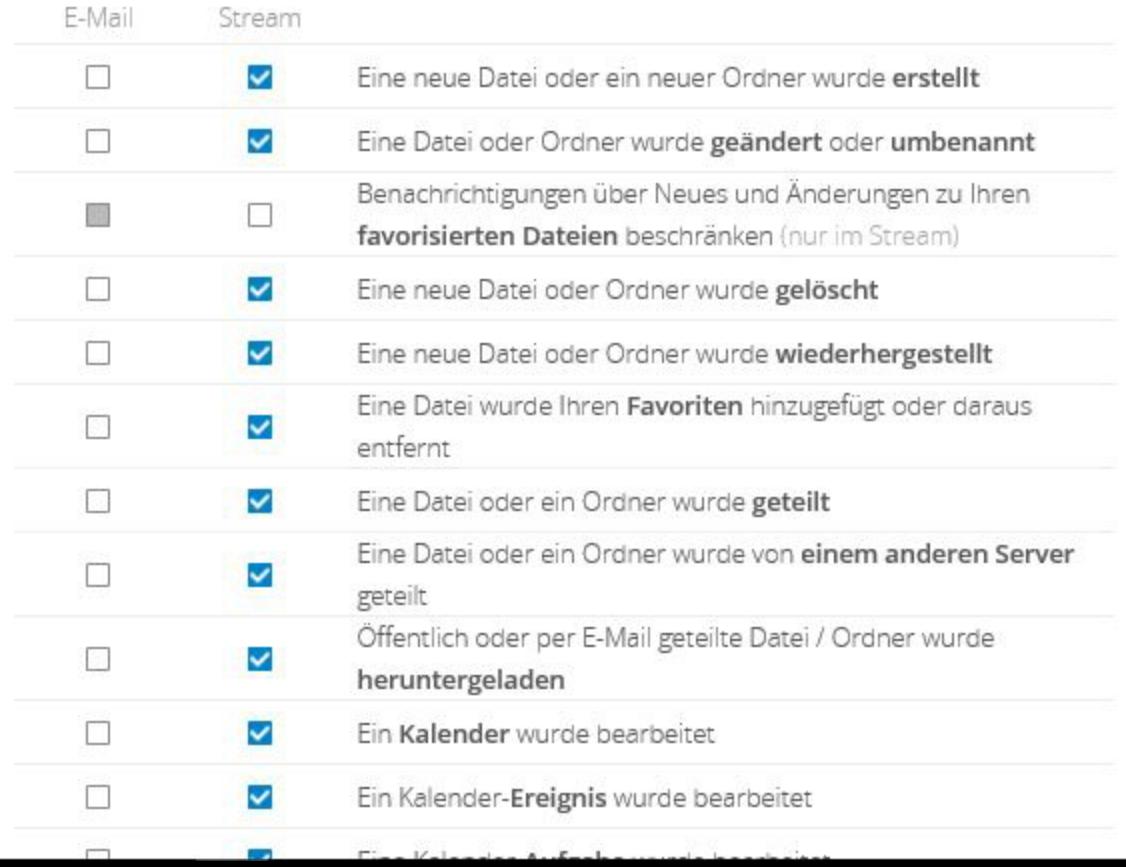

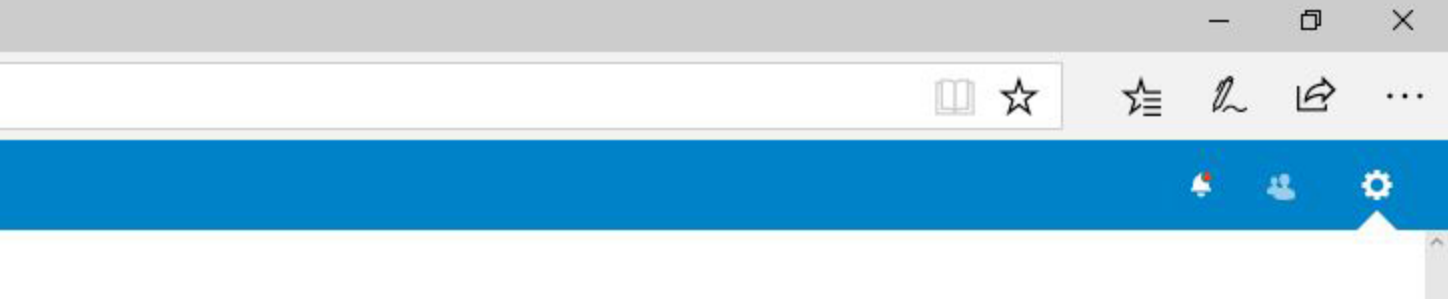

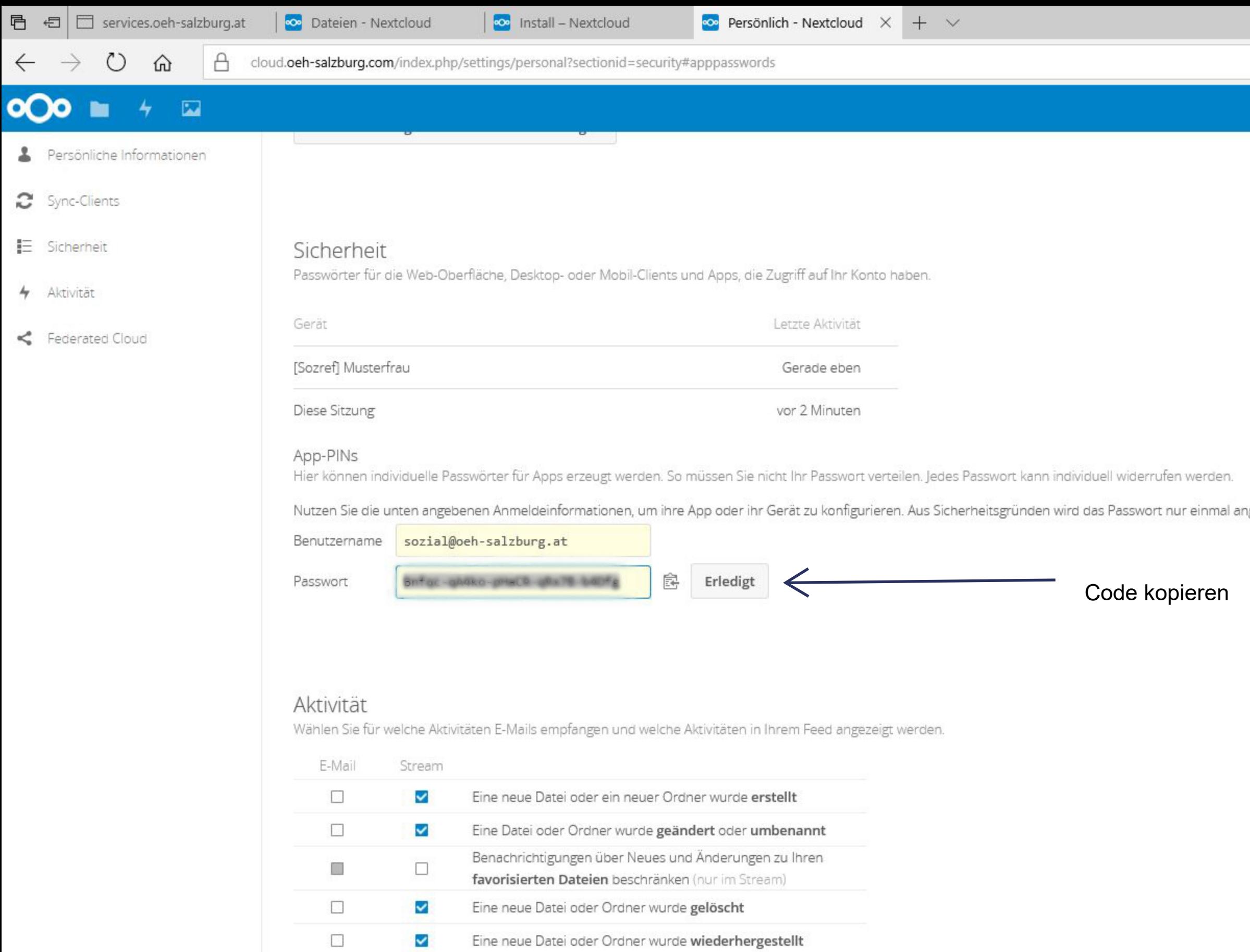

Eine Datei wurde Ihren Favoriten hinzugefügt oder daraus

Eine Datei oder ein Ordner wurde von einem anderen Server

Öffentlich oder per E-Mail geteilte Datei / Ordner wurde

Eine Datei oder ein Ordner wurde geteilt

 $\blacktriangledown$ 

 $\overline{\mathbf{v}}$ 

 $\overline{\mathbf{v}}$ 

 $\overline{\mathbf{v}}$ 

**REAL** 

entfernt

geteilt

 $\overline{\phantom{a}}$ 

 $\Box$ 

 $\Box$ 

 $\Box$ 

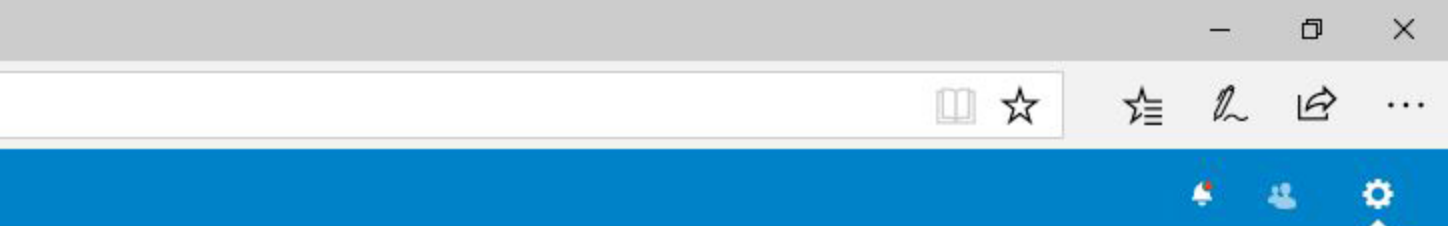

ngezeigt.

## O Nextcloud Verbindungsassistent

**Verbinden mit Nextcloud** Geben Sie die Benutzer-Anmeldeinformationen ein

Klicken Sie hier um ein App-Passwort von dem Web-Interface zu erhalten.

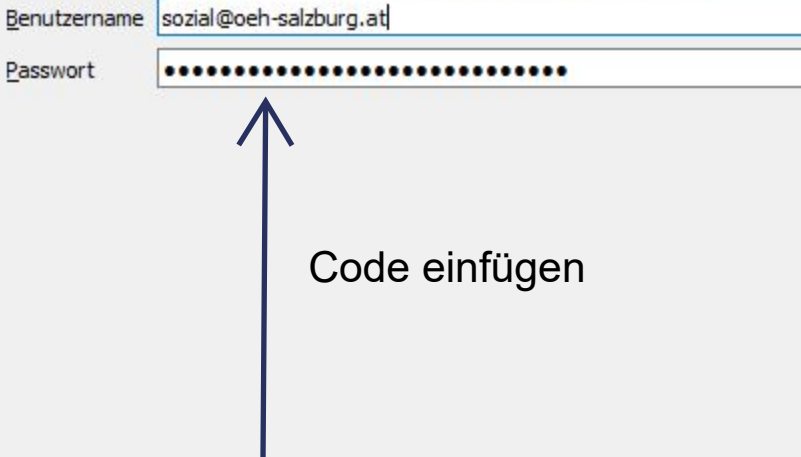

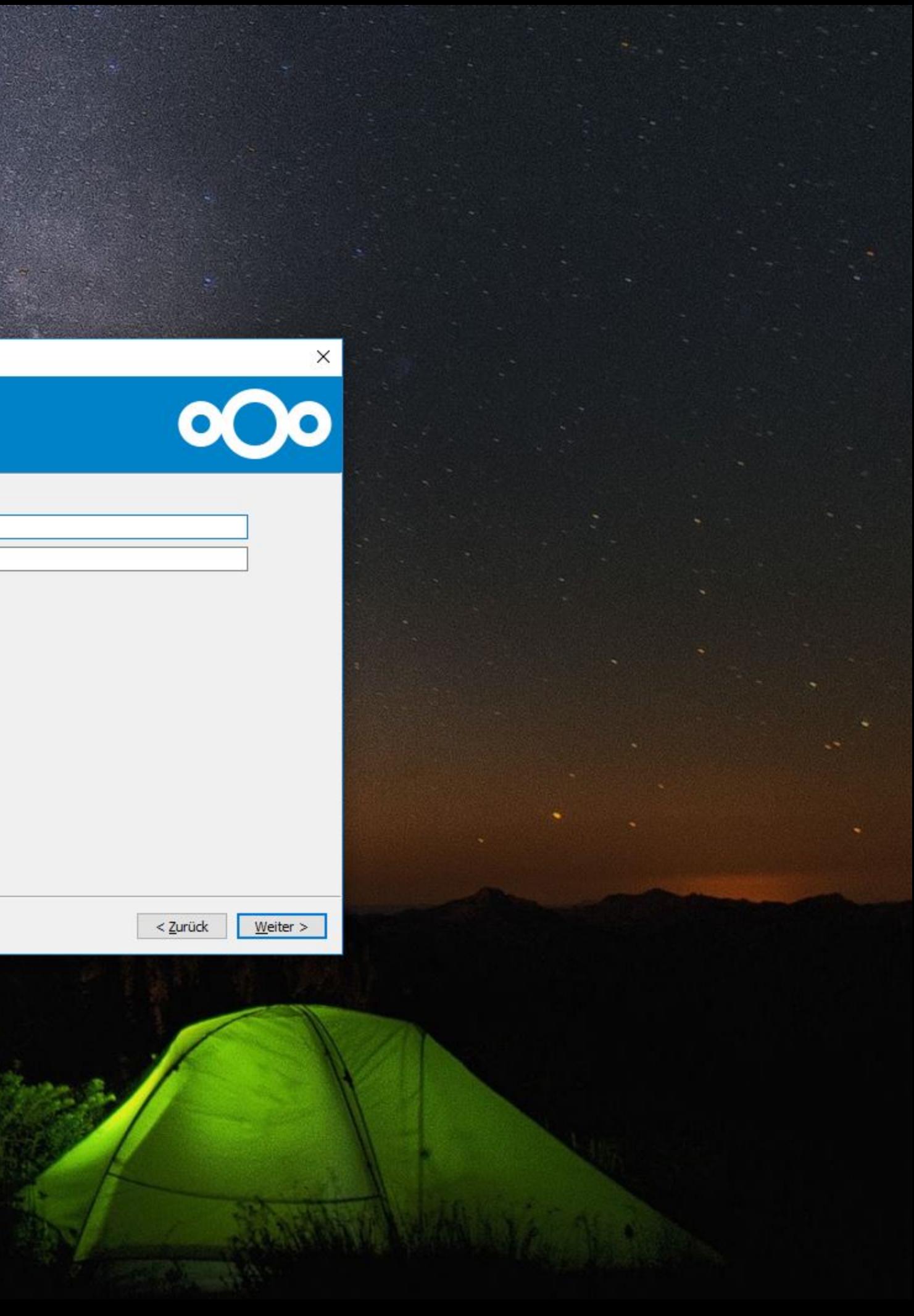

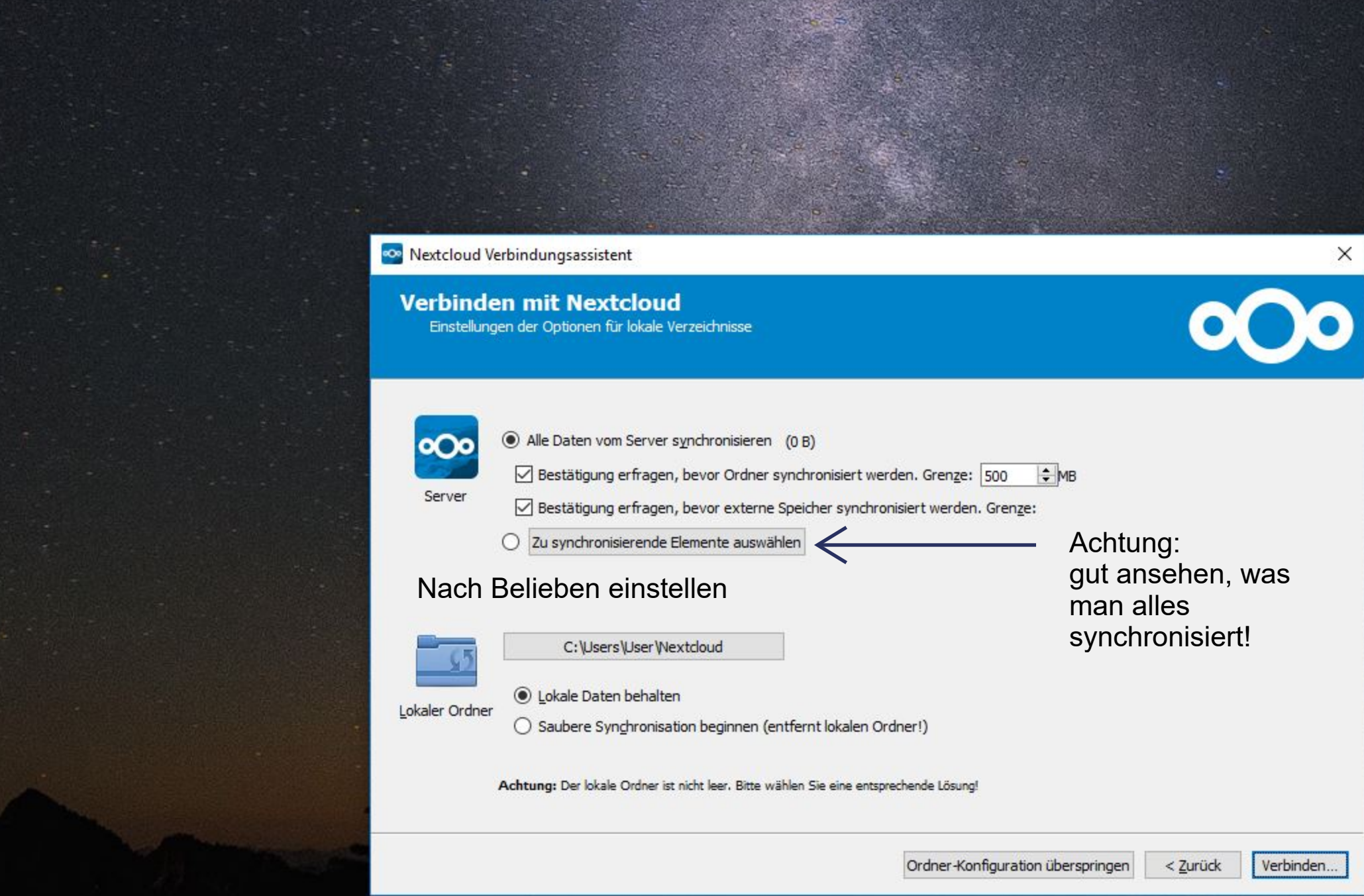

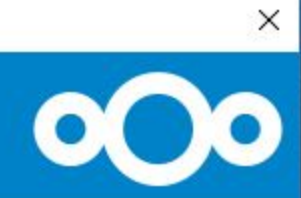

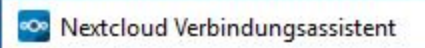

Alles ist eingerichtet!

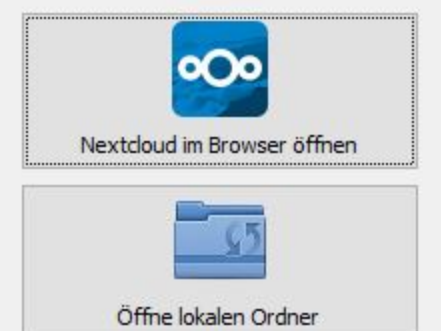

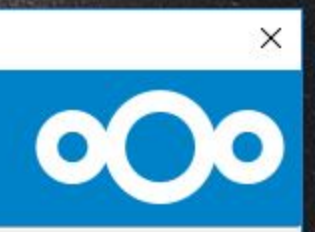

# **FERTIG**

Abschließen